## How to Edit Your Researcher Profile

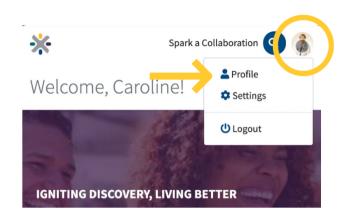

1. When logged into the app, click on the icon of a person at the top right. In the menu that pops up, click on "Profile".

2. On the profile page, you will see 3 vertical dots in the top right. Click the dots, then "Edit my profile".

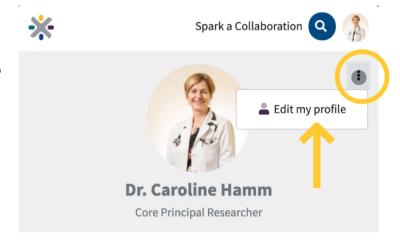

Find Publications

Search By Term

Show 100 publications

Enter search terms

Q Search

Update

Central

Dashboard

Messages

3. Edit your profile to add an image, titles, currently held grants, affiliations, publications, and edit your bio for publication. Once you've added everything, go ahead and click "Update".